# **CENTER TIME TRAINING**

**This training is a 6-hour VIRTUAL, LIVE session. To access the online components, go to…**

# **bestpractices.gsu.edu**

#### **then click**

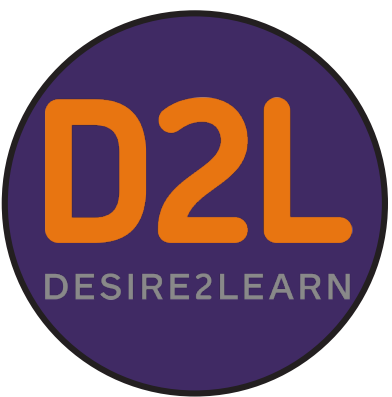

# **ACCESSING D2L**

**If you remember your username and password from last year, (your username is BP + PDS number and your password is something unique you created) — YOU'RE READY! GO TO PAGE 2 FOR INSTRUCTIONS ON HOW TO ACCESS D2L AND START YOUR COURSE**

**If you received an email from donotreply@donotreply.view.usg.edu and you have already set up your password and logged in to D2L — WAY TO GO! GO TO PAGE 2 FOR INSTRUCTIONS ON HOW TO ACCESS D2L AND START YOUR COURSE**

**If you need to reset your password for D2L — GO TO PAGE 5 FOR INSTRUCTIONS ON HOW TO ACCESS THE FORGOT YOUR PASSWORD? LINK**

**Still need help? — GO TO PAGE 6 FOR INSTRUCTIONS ON HOW TO FILL OUT A HELP TICKET**

### **USE GOOGLE CHROME**

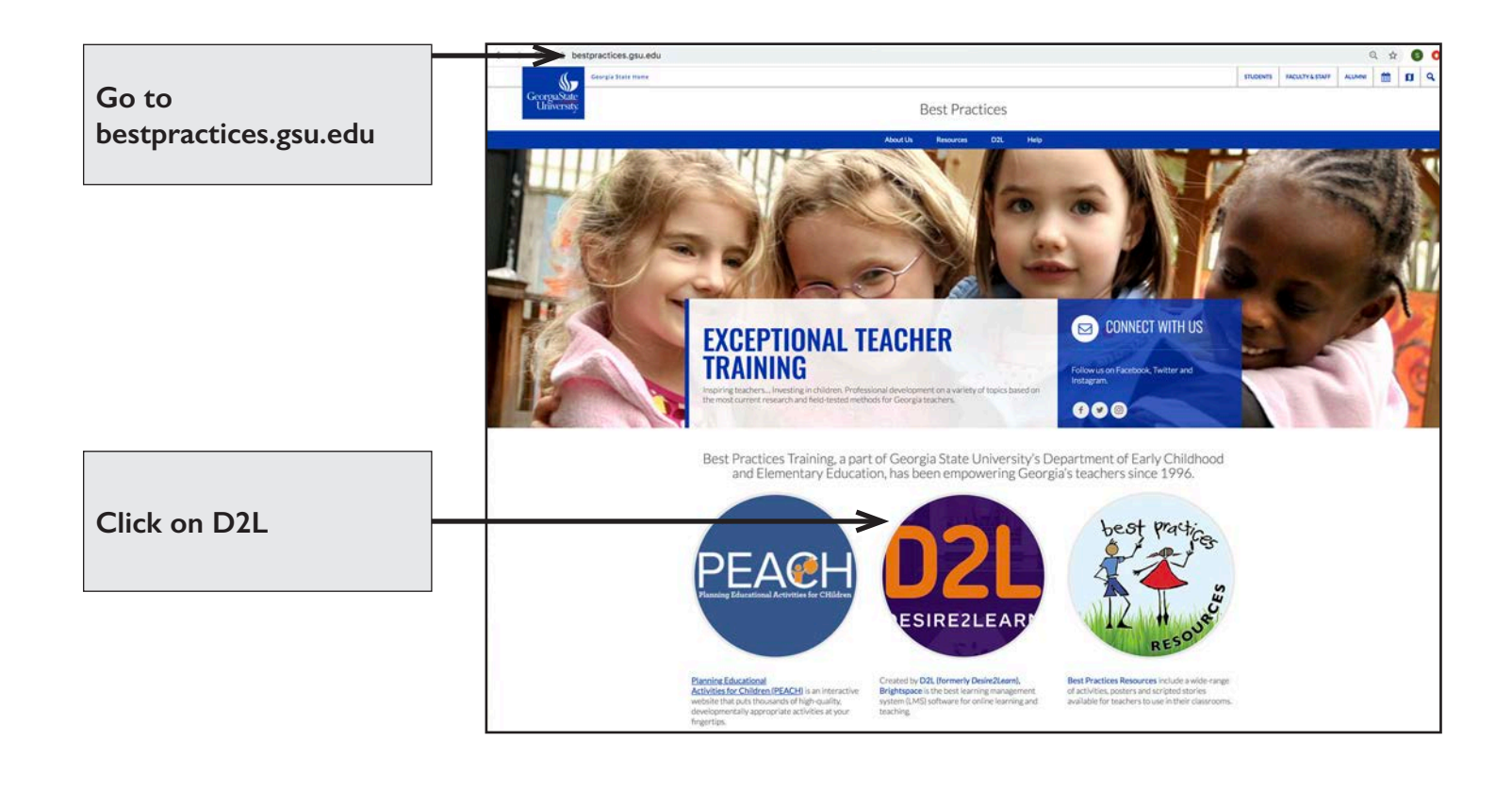

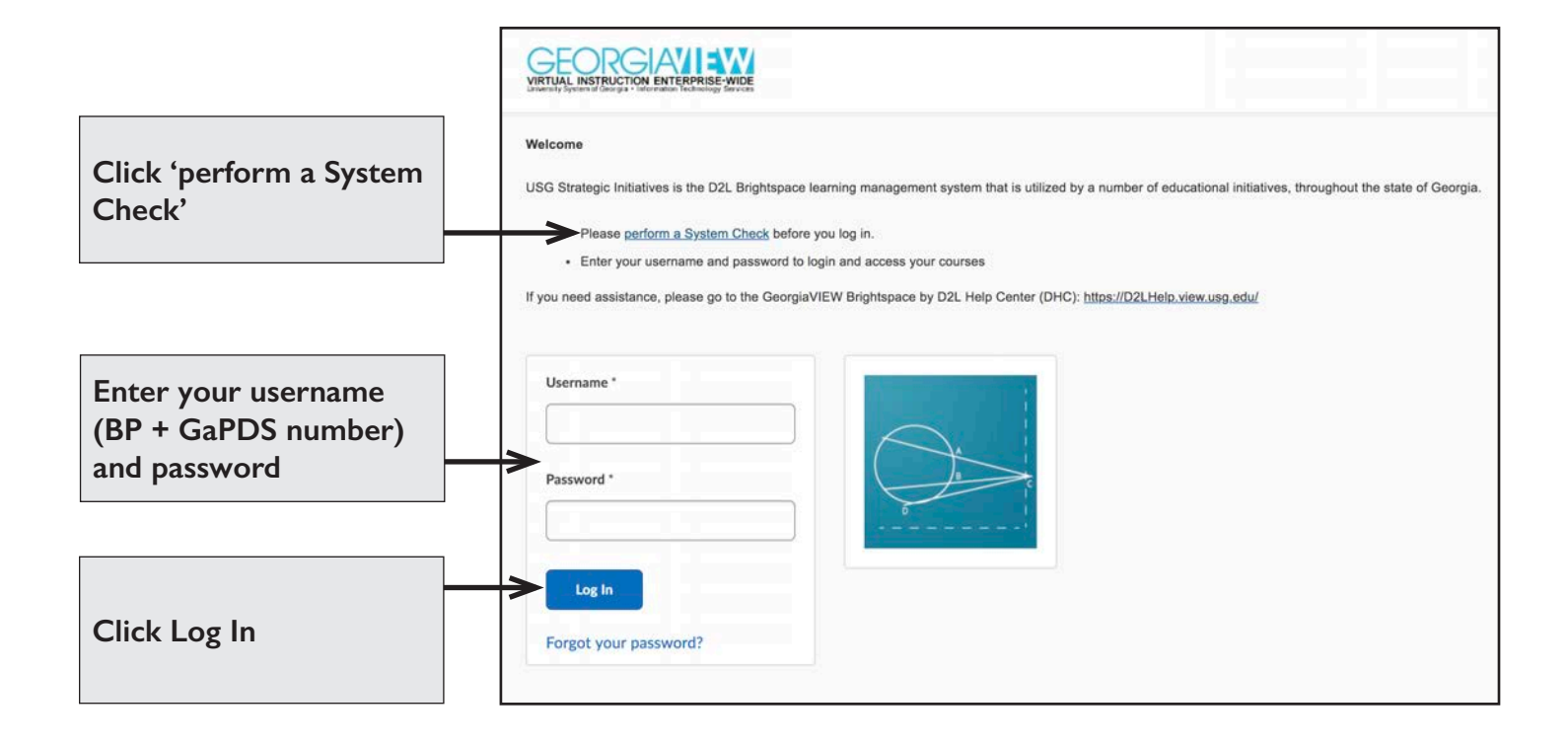

## **COURSE SELECTION SCREEN**

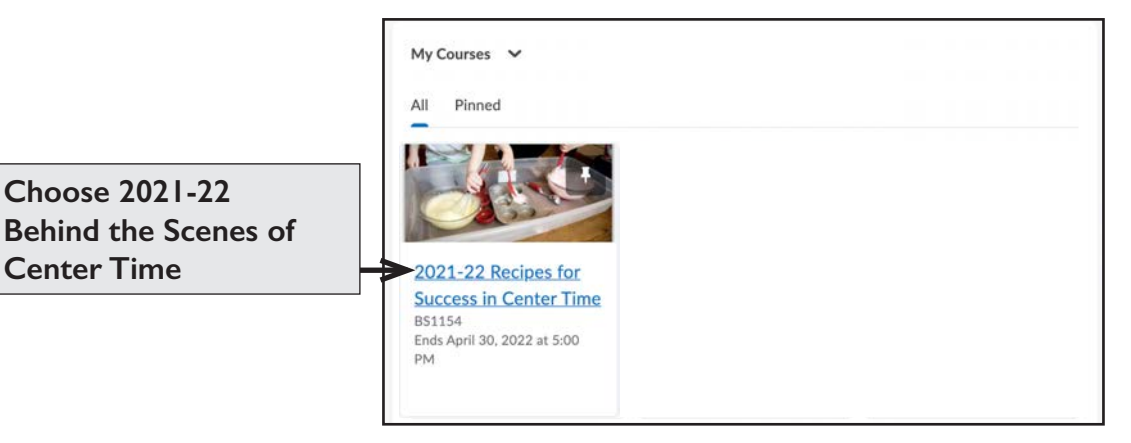

**Center Time**

# **COURSE HOME SCREEN**

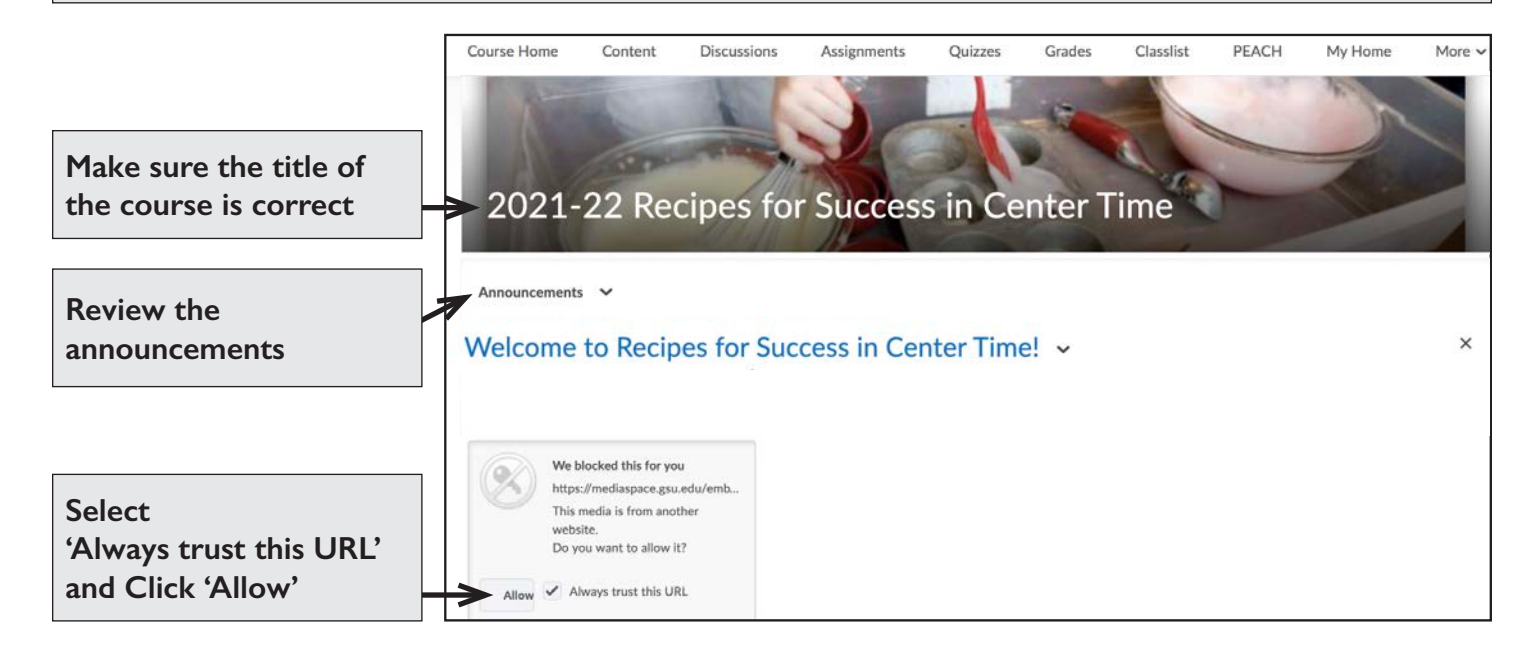

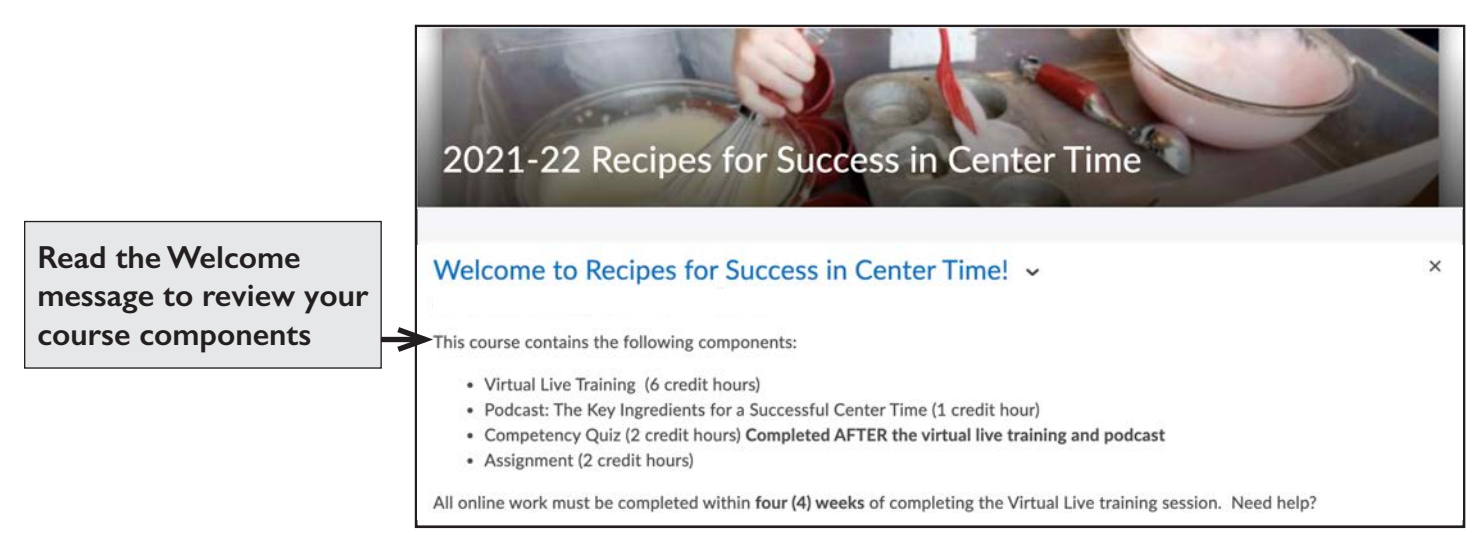

# **COURSE COMPONENTS**

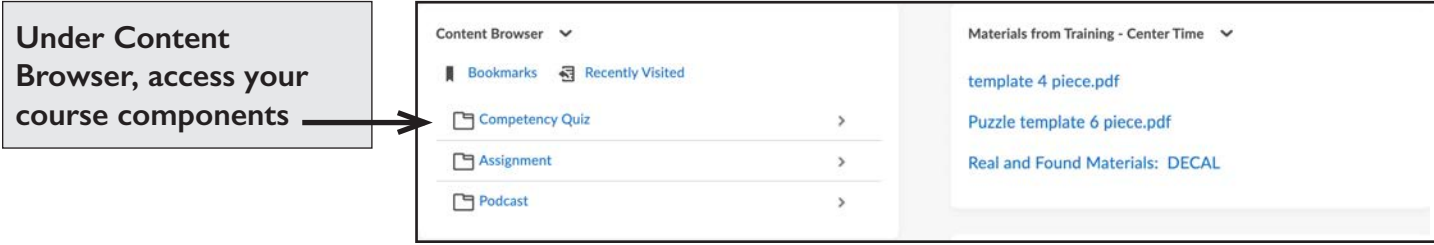

# **Use the FORGOT YOUR PASSWORD? Link**

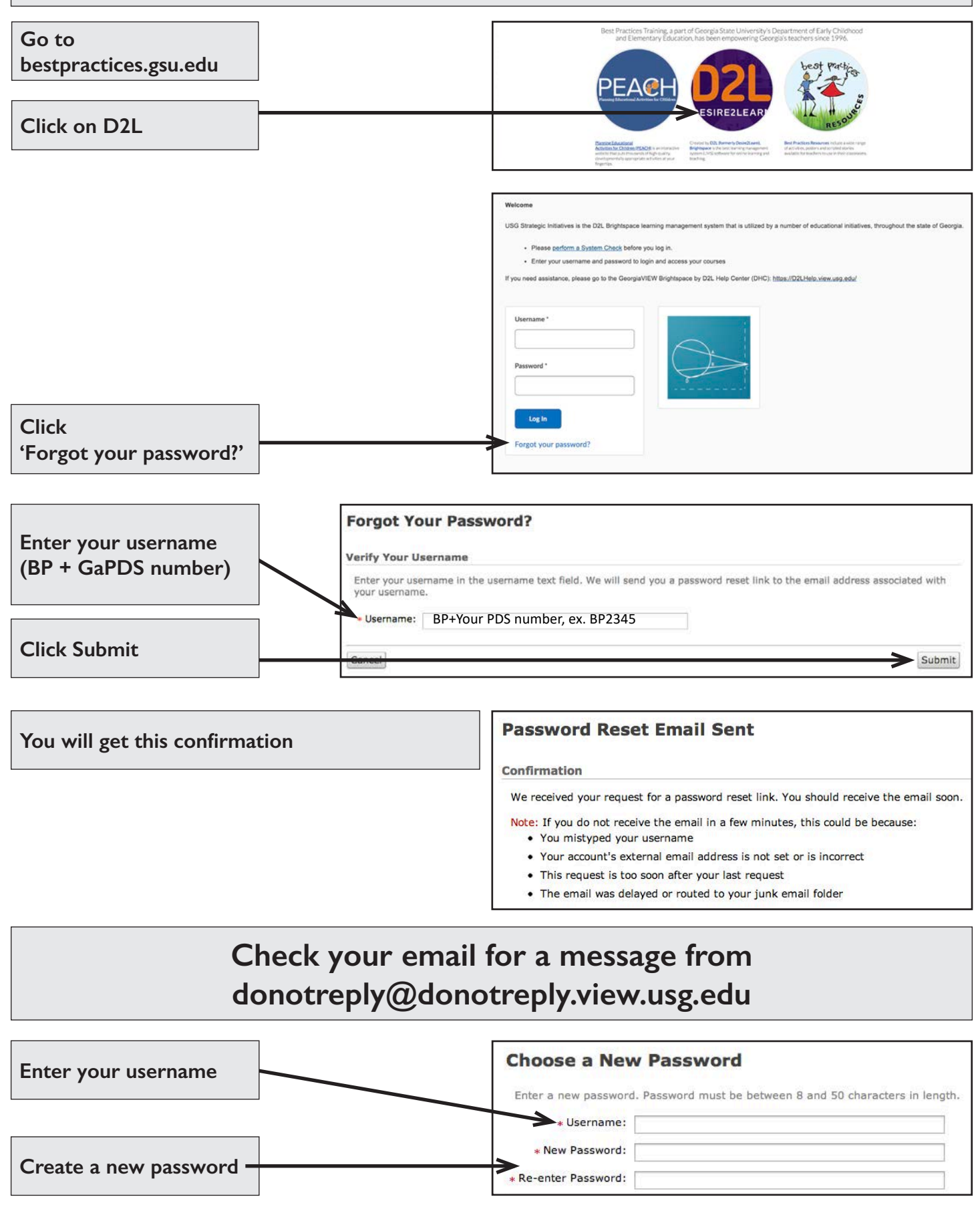

# **QUESTIONS?**

Best Practices Help Ticket **NOW AVAILABLE**!

bestpractices.gsu.edu/help/

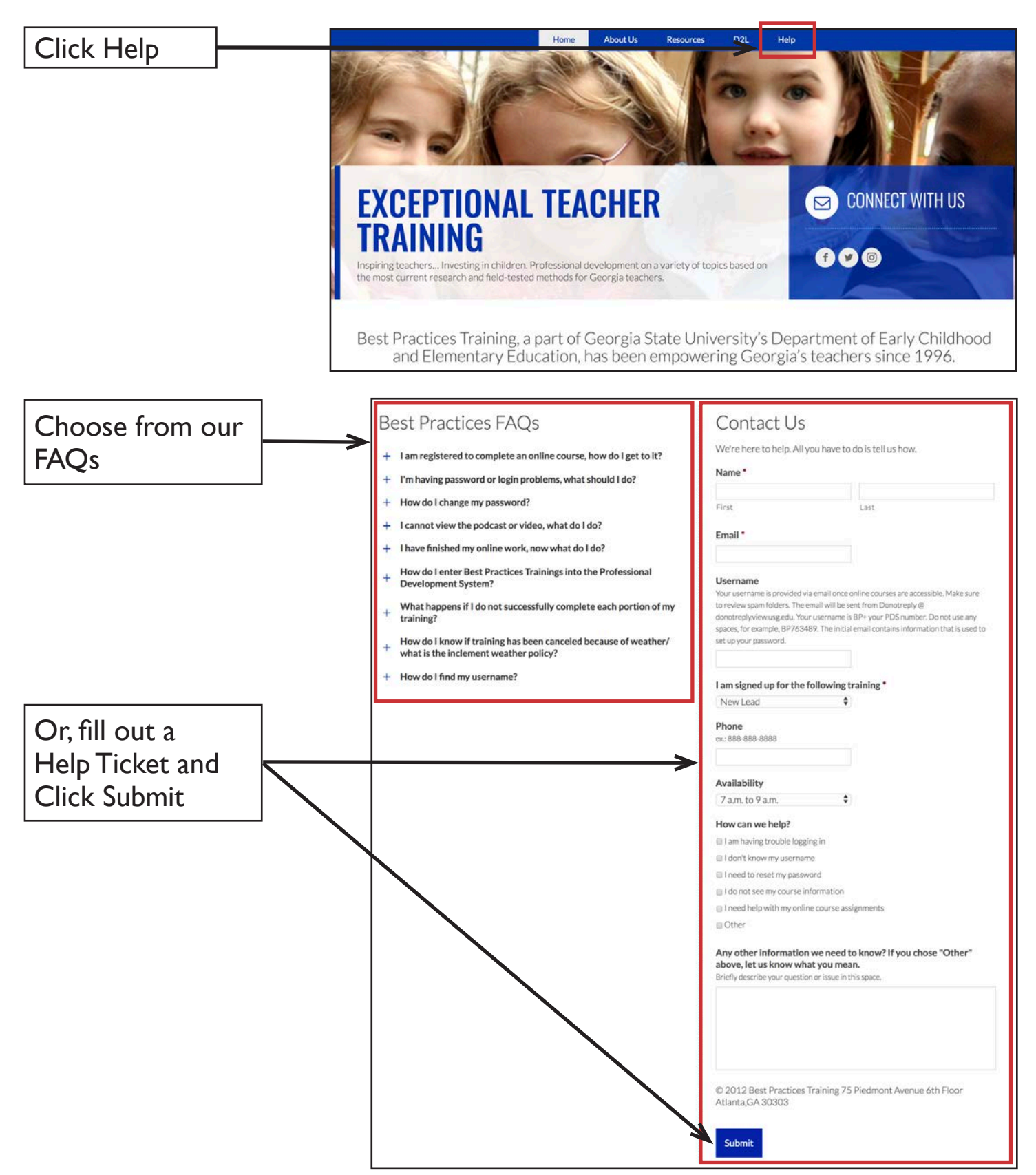